# **Samba - Domena AD**

# **Wstęp**

**PDC** - Primary Domain Controler

**SDC** - Secondary Domain Controler

## **PC** - komputer

Na PDC/SDC instalujemy Debiana - minimalna/czysta instalacja + serwer OpenSSH. Na PC instalujemy wersję Windowsa Pro - w moim przykładzie wykorzystałem wersję 10 21H2.

# **Instalacja PDC**

I instalujemy pakiety:

```
apt install samba samba-client winbind krb5-user ldb-tools acl net-tools
rsync nfs-kernel-server ntp
```
Podczas instalacji zostaniemy zapytanie o Realm dla Kerberosa - nie wpisujemy nic i zatwierdzamy enterem.

# **Konfiguracja PDC**

#### **Samba**

Stopujemy proces Samby po instalacji oraz zachowujemy aktualny poinstalacyjny plik konfiguracji:

```
/etc/init.d/smbd stop
mv /etc/samba/smb.conf /etc/samba/smb.conf.original
```
Tworzymy domenę AD:

samba-tool domain provision --use-rfc2307 --interactive

Podczas wykonania powyższego polecenia zostaniemy zapytani o nazwę domeny, moja domena to: test-ad.lan. Zostaniemy też zapytani o serwer DNS - wybieramy domyślny czyli SAMBA\_INTERNAL umożliwi to nam zarządzanie DNSami przystawką DNS z poziomu Windowsa. DNS Forwarder to serwery DNS, które będą odpytywane dla wszystkiego do nie jest naszą domeną - czyli na potrzeby internetu.

Przykładowy log:

Realm: test-ad.lan Domain [test-ad]:

```
Server Role (dc, member, standalone) [dc]:
DNS backend (SAMBA INTERNAL, BIND9 FLATFILE, BIND9 DLZ, NONE)
[SAMBA_INTERNAL]:
DNS forwarder IP address (write 'none' to disable forwarding) [8.8.8.8]:
8.8.8.8
Administrator password:
Retype password:
INFO 2021-12-22 11:36:41,699 pid:3479 /usr/lib/python3/dist-
packages/samba/provision/__init__.py #2122: Looking up IPv4 addresses
INFO 2021-12-22 11:36:41,699 pid:3479 /usr/lib/python3/dist-
packages/samba/provision/__init__.py #2139: Looking up IPv6 addresses
WARNING 2021-12-22 11:36:41,700 pid:3479 /usr/lib/python3/dist-
packages/samba/provision/__init__.py #2146: No IPv6 address will be assigned
INFO 2021-12-22 11:36:41,992 pid:3479 /usr/lib/python3/dist-
packages/samba/provision/__init__.py #2290: Setting up share.ldb
INFO 2021-12-22 11:36:42,339 pid:3479 /usr/lib/python3/dist-
packages/samba/provision/__init__.py #2294: Setting up secrets.ldb
INFO 2021-12-22 11:36:42,518 pid:3479 /usr/lib/python3/dist-
packages/samba/provision/__init__.py #2299: Setting up the registry
INFO 2021-12-22 11:36:43,137 pid:3479 /usr/lib/python3/dist-
packages/samba/provision/__init__.py #2302: Setting up the privileges
database
INFO 2021-12-22 11:36:43,568 pid:3479 /usr/lib/python3/dist-
packages/samba/provision/__init__.py #2305: Setting up idmap db
INFO 2021-12-22 11:36:43,783 pid:3479 /usr/lib/python3/dist-
packages/samba/provision/__init__.py #2312: Setting up SAM db
INFO 2021-12-22 11:36:43,832 pid:3479 /usr/lib/python3/dist-
packages/samba/provision/__init__.py #897: Setting up sam.ldb partitions and
settings
INFO 2021-12-22 11:36:43,833 pid:3479 /usr/lib/python3/dist-
packages/samba/provision/__init__.py #909: Setting up sam.ldb rootDSE
INFO 2021-12-22 11:36:43,899 pid:3479 /usr/lib/python3/dist-
packages/samba/provision/__init__.py #1322: Pre-loading the Samba 4 and AD
schema
Unable to determine the DomainSID, can not enforce uniqueness constraint on
local domainSIDs
INFO 2021-12-22 11:36:43,984 pid:3479 /usr/lib/python3/dist-
packages/samba/provision/__init__.py #1400: Adding DomainDN: DC=test-
ad,DC=lan
INFO 2021-12-22 11:36:44,033 pid:3479 /usr/lib/python3/dist-
packages/samba/provision/__init__.py #1432: Adding configuration container
INFO 2021-12-22 11:36:44,152 pid:3479 /usr/lib/python3/dist-
packages/samba/provision/__init__.py #1447: Setting up sam.ldb schema
INFO 2021-12-22 11:36:47,137 pid:3479 /usr/lib/python3/dist-
packages/samba/provision/__init__.py #1465: Setting up sam.ldb configuration
data
INFO 2021-12-22 11:36:47,257 pid:3479 /usr/lib/python3/dist-
packages/samba/provision/__init__.py #1506: Setting up display specifiers
INFO 2021-12-22 11:36:49,112 pid:3479 /usr/lib/python3/dist-
packages/samba/provision/__init__.py #1514: Modifying display specifiers and
```
extended rights INFO 2021-12-22 11:36:49,145 pid:3479 /usr/lib/python3/distpackages/samba/provision/\_\_init\_\_.py #1521: Adding users container INFO 2021-12-22 11:36:49,147 pid:3479 /usr/lib/python3/distpackages/samba/provision/\_\_init\_\_.py #1527: Modifying users container INFO 2021-12-22 11:36:49,148 pid:3479 /usr/lib/python3/distpackages/samba/provision/\_\_init\_\_.py #1530: Adding computers container INFO 2021-12-22 11:36:49,149 pid:3479 /usr/lib/python3/distpackages/samba/provision/\_\_init\_\_.py #1536: Modifying computers container INFO 2021-12-22 11:36:49,151 pid:3479 /usr/lib/python3/distpackages/samba/provision/\_\_init\_\_.py #1540: Setting up sam.ldb data INFO 2021-12-22 11:36:49,273 pid:3479 /usr/lib/python3/distpackages/samba/provision/\_\_init\_\_.py #1570: Setting up well known security principals INFO 2021-12-22 11:36:49,326 pid:3479 /usr/lib/python3/distpackages/samba/provision/\_\_init\_\_.py #1584: Setting up sam.ldb users and groups INFO 2021-12-22 11:36:49,452 pid:3479 /usr/lib/python3/distpackages/samba/provision/\_\_init\_\_.py #1592: Setting up self join Repacking database from v1 to v2 format (first record CN=ms-DS-Object-Reference,CN=Schema,CN=Configuration,DC=test-ad,DC=lan) Repack: re-packed 10000 records so far Repacking database from v1 to v2 format (first record CN=trustedDomain-Display,CN=412,CN=DisplaySpecifiers,CN=Configuration,DC=test-ad,DC=lan) Repacking database from v1 to v2 format (first record CN=ab402345 d3c3-455d-9ff7-40268a1099b6,CN=Operations,CN=DomainUpdates,CN=System,DC=test -ad,DC=lan) INFO 2021-12-22 11:36:50,778 pid:3479 /usr/lib/python3/distpackages/samba/provision/sambadns.py #1143: Adding DNS accounts INFO 2021-12-22 11:36:50,875 pid:3479 /usr/lib/python3/distpackages/samba/provision/sambadns.py #1177: Creating CN=MicrosoftDNS,CN=System,DC=test-ad,DC=lan INFO 2021-12-22 11:36:50,892 pid:3479 /usr/lib/python3/distpackages/samba/provision/sambadns.py #1190: Creating DomainDnsZones and ForestDnsZones partitions INFO 2021-12-22 11:36:50,980 pid:3479 /usr/lib/python3/distpackages/samba/provision/sambadns.py #1195: Populating DomainDnsZones and ForestDnsZones partitions Repacking database from v1 to v2 format (first record DC=k.rootservers.net,DC=RootDNSServers,CN=MicrosoftDNS,DC=DomainDnsZones,DC=testad,DC=lan) Repacking database from v1 to v2 format (first record DC= ldap. tcp.dc,DC= msdcs.testad.lan,CN=MicrosoftDNS,DC=ForestDnsZones,DC=test-ad,DC=lan) INFO 2021-12-22 11:36:51,470 pid:3479 /usr/lib/python3/distpackages/samba/provision/\_\_init\_\_.py #2026: Setting up sam.ldb rootDSE marking as synchronized INFO 2021-12-22 11:36:51,491 pid:3479 /usr/lib/python3/distpackages/samba/provision/\_\_init\_\_.py #2031: Fixing provision GUIDs INFO 2021-12-22 11:36:52,176 pid:3479 /usr/lib/python3/distpackages/samba/provision/\_\_init\_\_.py #2364: A Kerberos configuration

suitable for Samba AD has been generated at /var/lib/samba/private/krb5.conf INFO 2021-12-22 11:36:52,176 pid:3479 /usr/lib/python3/distpackages/samba/provision/\_\_init\_\_.py #2366: Merge the contents of this file with your system krb5.conf or replace it with this one. Do not create a symlink! INFO 2021-12-22 11:36:52,255 pid:3479 /usr/lib/python3/distpackages/samba/provision/\_\_init\_\_.py #2096: Setting up fake yp server settings INFO 2021-12-22 11:36:52,394 pid:3479 /usr/lib/python3/distpackages/samba/provision/\_\_init\_\_.py #489: Once the above files are installed, your Samba AD server will be ready to use INFO 2021-12-22 11:36:52,394 pid:3479 /usr/lib/python3/distpackages/samba/provision/ init .py #494: Server Role: active directory domain controller INFO 2021-12-22 11:36:52,394 pid:3479 /usr/lib/python3/distpackages/samba/provision/ init .py #495: Hostname: dc1 INFO 2021-12-22 11:36:52,394 pid:3479 /usr/lib/python3/distpackages/samba/provision/\_\_init\_\_.py #496: NetBIOS Domain: TEST-AD INFO 2021-12-22 11:36:52,395 pid:3479 /usr/lib/python3/distpackages/samba/provision/ init .py #497: DNS Domain: testad.lan INFO 2021-12-22 11:36:52,395 pid:3479 /usr/lib/python3/distpackages/samba/provision/\_\_init\_\_.py #498: DOMAIN SID: S-1-5-21-1844402430-801422403-354558641

Kopiujemy nadpisując plik /etc/krb5.conf:

cp /var/lib/samba/private/krb5.conf /etc/krb5.conf

Włączamy usługę:

systemctl stop smbd nmbd winbind systemctl disable smbd nmbd winbind systemctl unmask samba-ad-dc systemctl start samba-ad-dc systemctl enable samba-ad-dc

Sprawdzamy czy Samba się uruchomiła:

systemctl status samba-ad-dc

Modyfikujemy plik /etc/hosts:

127.0.0.1 dc1.test-ad.lan dc1

Gdzie dc1 to nazwa naszego serwera.

Edytujemy nasze DNSy w /etc/resolv.conf:

domain test-ad.lan

search test-ad.lan nameserver 127.0.0.1 nameserver 8.8.8.8

Edytujemy /etc/ntp.conf (plik serwera czasu):

```
...
server wlasnyserverntp
...
ntpsigndsocket /var/lib/samba/ntp_signd/
...
restrict default kod nomodify notrap nopeer limited mssntp
...
```
Uprawnienia do katalogu oraz restart usługi:

```
chown root:ntp /var/lib/samba/ntp_signd/
chmod 750 /var/lib/samba/ntp_signd/
/etc/init.d/ntp restart
```
#### **Udziały sieciowe**

Pod koniec pliku /etc/samba/smb.conf dopisujemy:

[naszudzial] path = /path/to/udzial read only  $=$  No

Następnie na systemie plików ustawiamy domyślne uprawnienia:

```
chmod 775 /path/to/udzial
chown root:users /path/to/udzial
setfacl -m g:3000014:rwx /path/to/udzial
```
Gdzie 3000014 wskazuje na grupę Domain Admins, może być ona inna:

```
root@pdc:~# wbinfo -n "Domain Admins"
S-1-5-21-2989454373-3082771434-955187009-512 SID_DOM_GROUP (2)
root@pdc:~# wbinfo -Y S-1-5-21-2989454373-3082771434-955187009-512
3000014
```
Wszystkie grupy mozna wyświetlić za pomocą polecenia:

samba-tool group list

#### **Autostart usługi**

```
systemctl stop smbd nmbd winbind
systemctl disable smbd nmbd winbind
systemctl unmask samba-ad-dc
systemctl start samba-ad-dc
systemctl enable samba-ad-dc
```
## **Konfiguracja PC**

Aby móc zarządzać PDC z poziomu PC należy zainstalować narzędzia dla Windowsa Pro:

- Windows 10:<https://www.microsoft.com/en-us/download/details.aspx?id=45520>
- Windows 8.1:<http://www.microsoft.com/en-us/download/details.aspx?id=39296>
- Windows 8: <http://www.microsoft.com/en-us/download/details.aspx?id=28972>
- Windows 7: <http://www.microsoft.com/en-us/download/details.aspx?id=7887>
- Windows Vista:<http://www.microsoft.com/en-us/download/details.aspx?id=21090>

#### Podłączenie do domeny:

Panel sterowania → System → Zaawansowane ustawienia systemu → Nazwa komputera → Zmień → Domena: test-ad.lan, OK i restart komputera.

## **Konfiguracja zapasowego PDC**

#### **Instalacja**

Powtarzamy krok z instalacji PDC.

#### **Samba**

Kopiujemy plik z PDC /etc/krb5.conf, w naszym przypadku powinien on wyglądać tak:

```
[libdefaults]
       default realm = TEST-AD.LAN
        dns lookup realm = false
        dns lookup kdc = true
```
Ustawiamy serwer DNS wskazujący na PDC (lub tam gdzie skonfigurowaliśmy Binda). Sprawdzamy czy widać domenę w sieci:

```
root@pdc:~# /etc/init.d/smbd stop
[ ok ] Stopping smbd (via systemctl): smbd.service.
root@pdc2:~# kinit administrator
Password for administrator@TEST-AD.LAN:
Warning: Your password will expire in 41 days on wto, 21 mar 2017, 14:29:35
```
Dodajemy PDC2 do domeny:

root@pdc2:~# mv /etc/samba/smb.conf /etc/samba/smb.conf.original root@pdc2:~# samba-tool domain join test-ad.lan DC -U"TEST-AD\administrator" --dns-backend=SAMBA\_INTERNAL Finding a writeable DC for domain 'test-ad.lan' Found DC pdc.test-ad.lan Password for [TEST-AD\administrator]: NO DNS zone information found in source domain, not replicating DNS workgroup is TEST-AD realm is test-ad.lan checking sAMAccountName Adding CN=PDC2,OU=Domain Controllers,DC=test-ad,DC=lan Adding CN=PDC2,CN=Servers,CN=Default-First-Site-Name,CN=Sites,CN=Configuration,DC=test-ad,DC=lan Adding CN=NTDS Settings,CN=PDC2,CN=Servers,CN=Default-First-Site-Name,CN=Sites,CN=Configuration,DC=test-ad,DC=lan Adding SPNs to CN=PDC2,OU=Domain Controllers,DC=test-ad,DC=lan Setting account password for PDC2\$ Enabling account Calling bare provision Looking up IPv4 addresses Looking up IPv6 addresses No IPv6 address will be assigned Setting up share.ldb Setting up secrets.ldb Setting up the registry Setting up the privileges database Setting up idmap db Setting up SAM db Setting up sam.ldb partitions and settings Setting up sam.ldb rootDSE Pre-loading the Samba 4 and AD schema A Kerberos configuration suitable for Samba 4 has been generated at /var/lib/samba/private/krb5.conf Provision OK for domain DN DC=test-ad,DC=lan Starting replication Schema-DN[CN=Schema,CN=Configuration,DC=test-ad,DC=lan] objects[402/1550] linked\_values[0/0] Schema-DN[CN=Schema,CN=Configuration,DC=test-ad,DC=lan] objects[804/1550] linked\_values[0/0] Schema-DN[CN=Schema,CN=Configuration,DC=test-ad,DC=lan] objects[1206/1550] linked\_values[0/0] Schema-DN[CN=Schema,CN=Configuration,DC=test-ad,DC=lan] objects[1550/1550] linked\_values[0/0] Analyze and apply schema objects Partition[CN=Configuration,DC=test-ad,DC=lan] objects[402/1612] linked\_values[0/0] Partition[CN=Configuration,DC=test-ad,DC=lan] objects[804/1612] linked\_values[0/0] Partition[CN=Configuration,DC=test-ad,DC=lan] objects[1206/1612] linked\_values[0/0] Partition[CN=Configuration,DC=test-ad,DC=lan] objects[1608/1612]

```
linked_values[0/0]
Partition[CN=Configuration,DC=test-ad,DC=lan] objects[1612/1612]
linked_values[20/0]
Replicating critical objects from the base DN of the domain
Partition[DC=test-ad,DC=lan] objects[98/98] linked values[23/0]
Partition[DC=test-ad,DC=lan] objects[372/274] linked_values[23/0]
Done with always replicated NC (base, config, schema)
Committing SAM database
Sending DsReplicaUpdateRefs for all the replicated partitions
Setting isSynchronized and dsServiceName
Setting up secrets database
Joined domain TEST-AD (SID S-1-5-21-3956395406-4288503155-3671512556) as a
DC
root@pdc2:~#
```
Kopiujemy katalog /var/lib/samba/sysvol z PDC do PDC2 oraz robimy backup pliku na PDC:

tdbbackup -s .bak /var/lib/samba/private/idmap.ldb

i podmieniamy go na PDC2.

Resetujemy uprawnienia do katalogu /var/lib/samba/sysvol:

samba-tool ntacl sysvolreset

**Bind**

Na PDC szukamy wpisów PDC2:

```
root@pdc:~# ldbsearch -H /var/lib/samba/private/sam.ldb '(invocationId=*)' -
-cross-ncs objectguid
# record 1
dn: CN=NTDS Settings,CN=PDC,CN=Servers,CN=Default-First-Site-
Name,CN=Sites,CN=Configuration,DC=test-ad,DC=lan
objectGUID: 17387053-8b0b-40dc-abe7-3fb9d936b5f1
# record 2
dn: CN=NTDS Settings,CN=PDC2,CN=Servers,CN=Default-First-Site-
Name,CN=Sites,CN=Configuration,DC=test-ad,DC=lan
objectGUID: 468e9819-8b34-4fb7-85ab-34db6b83c789
# returned 2 records
# 2 entries
# 0 referrals
root@pdc:~#
```
Zapamiętujemy objectGUID rekordu drugiego.

Na PDC edytujemy plik /var/lib/samba/private/dns/test-ad.lan.zone i dodajemy na końcu linie:

```
pdc2 IN A 1.2.3.4 ;IP PDC2
468e9819-8b34-4fb7-85ab-34db6b83c789._msdcs CNAME pdc2
```
oraz na początku pliku zmieniamy serial. Plik zapisujemy oraz restartujemy Binda:

/etc/init.d/bind9 restart

Sprawdzamy czy poprawnie są rozwiązywane nazwy:

root@pdc:~# host -t CNAME 17387053-8b0b-40dc-abe7-3fb9d936b5f1.\_msdcs.testad.lan. 17387053-8b0b-40dc-abe7-3fb9d936b5f1.\_msdcs.test-ad.lan is an alias for pdc.test-ad.lan. root@pdc:~# host -t CNAME 468e9819-8b34-4fb7-85ab-34db6b83c789.\_msdcs.testad.lan. 468e9819-8b34-4fb7-85ab-34db6b83c789.\_msdcs.test-ad.lan is an alias for pdc2.test-ad.lan. root@pdc:~# host -t A pdc2.test-ad.lan. pdc2.test-ad.lan has address 1.2.3.4

#### **Samba uruchomienie i sprawdzenie**

Uruchomienia:

/etc/init.d/samba-ad-dc start

Replikacja:

```
root@pdc2:/var/lib/samba/sysvol# samba-tool drs showrepl
Default-First-Site-Name\PDC2
DSA Options: 0x00000001
DSA object GUID: 468e9819-8b34-4fb7-85ab-34db6b83c789
DSA invocationId: 77cf0f4f-0557-4926-b973-e88e52d7ba13
=== INBOUND NEIGHBORS ===CN=Configuration,DC=test-ad,DC=lan
         Default-First-Site-Name\PDC via RPC
                 DSA object GUID: 17387053-8b0b-40dc-abe7-3fb9d936b5f1
                 Last attempt @ Wed Feb 8 14:55:30 2017 CET was successful
                 0 consecutive failure(s).
                 Last success @ Wed Feb 8 14:55:30 2017 CET
DC=test-ad,DC=lan
         Default-First-Site-Name\PDC via RPC
                 DSA object GUID: 17387053-8b0b-40dc-abe7-3fb9d936b5f1
                 Last attempt @ Wed Feb 8 14:55:30 2017 CET was successful
                 0 consecutive failure(s).
```

```
 Last success @ Wed Feb 8 14:55:30 2017 CET
```

```
CN=Schema,CN=Configuration,DC=test-ad,DC=lan
         Default-First-Site-Name\PDC via RPC
                 DSA object GUID: 17387053-8b0b-40dc-abe7-3fb9d936b5f1
                 Last attempt @ Wed Feb 8 14:55:30 2017 CET was successful
                 0 consecutive failure(s).
                 Last success @ Wed Feb 8 14:55:30 2017 CET
=== 0UTBOUND NEIGHBORS ===CN=Configuration,DC=test-ad,DC=lan
         Default-First-Site-Name\PDC via RPC
                 DSA object GUID: 17387053-8b0b-40dc-abe7-3fb9d936b5f1
                 Last attempt @ NTTIME(0) was successful
                 0 consecutive failure(s).
                 Last success @ NTTIME(0)
DC=test-ad,DC=lan
         Default-First-Site-Name\PDC via RPC
                 DSA object GUID: 17387053-8b0b-40dc-abe7-3fb9d936b5f1
                 Last attempt @ NTTIME(0) was successful
                 0 consecutive failure(s).
                 Last success @ NTTIME(0)
CN=Schema,CN=Configuration,DC=test-ad,DC=lan
         Default-First-Site-Name\PDC via RPC
                 DSA object GUID: 17387053-8b0b-40dc-abe7-3fb9d936b5f1
                 Last attempt @ NTTIME(0) was successful
                 0 consecutive failure(s).
                 Last success @ NTTIME(0)
=== KCC CONNECTION OBJECTS ===Connection --
         Connection name: e82ab7ba-f605-4cd2-a838-e43cf687262c
         Enabled : TRUE
         Server DNS name : pdc.test-ad.lan
         Server DN name : CN=NTDS Settings,CN=PDC,CN=Servers,CN=Default-
First-Site-Name,CN=Sites,CN=Configuration,DC=test-ad,DC=lan
                 TransportType: RPC
                 options: 0x00000001
Warning: No NC replicated for Connection!
```
## **Odłączenie PDC**

Na nowym PDC:

samba-tool fsmo transfer --role=all

Na starym PDC:

samba-tool domain demote -Uadministrator

## **Group Policy**

#### **Ustawienia haseł**

root@pdc:/var/log# samba-tool domain passwordsettings show Password informations for domain 'DC=test-ad,DC=lan' Password complexity: on Store plaintext passwords: off Password history length: 24 Minimum password length: 7 Minimum password age (days): 1 Maximum password age (days): 42 Account lockout duration (mins): 30 Account lockout threshold (attempts): 0 Reset account lockout after (mins): 30 root@pdc:/var/log#

#### **Problemy z delegowaniem GPO**

Każde GPO musi mieć dodane Delegowanie dla uwierzytelnionych użytkowników do odczytu.

Polecenie do ręcznego uaktualnienia GPO na końcówce Windows:

gpupdate /force

Lista GPO dla komputera/użytkownika:

gpresult /R

### **Znane problemy**

#### **Problemy z podłączeniem się do serwera, aby móc przeglądać zasoby sieciowe**

- Błąd: 0x80070035 należy włączyć udostępnianie plików i drukarek w Panelu Sterowania → Centrum sieci i udostępniania → Zmień zaawansowane ustawienia udostępniania → Udostępnianie plików i drukarek: Włącz udostępnianie plików i drukarek. Jeśli nadal występuje to należy sprawdzić czy usługa: "Pomoc TCP/IP NetBIOS" jest włączona i Typ uruchomienia ma ustawiony na: Ręczny.
- Błąd: 0x80004005 należy zezwolić na ruch wychodzący, wykonać: uruchomić gpedit.msc i ustawić opcje: Konfiguracja komputera → Ustawienia systemu Windows → Ustawienia zabezpieczeń → Zasady lokalne → Opcje zabezpieczeń → Zabezpieczenie sieciowe: Ograniczenie ruchu NTLM: Wychodzący ruch NTLM do serwerów zdalnych - ustawić na: Zezwalaj na cały ruch.

Opcja w rejestrze:

HKEY\_LOCAL\_MACHINE\SYSTEM\CurrentControlSet\Control\Lsa\MSV1\_0\RestrictSendingNTLMTra ffic (REG\_DWORD): 0.

### **Problemy z logowaniem się do udziałów sieciowych**

Jeśli prosi nas system o hasło do zasobu sieciowego pomimo iż komputerem jesteśmy wpięci do domeny i poprawnie się zalogowaliśmy to możliwe iż ten problem powoduje VPN, którym się podpięliśmy do innej lokalizacji z poziomu właśnie tej stacji. Należy rozłączyć się z VPNem lub usunąć poświadczenia z poziomu Panelu Sterowania.

### **Problem z uprawnieniami udziału sieciowego - explorer crash**

Przy tworzeniu katalogu pod udział sieciowy należy nadać jemu uprawnienia:

chmod 775 /path/to/share chown root:users /path/to/share

### **Zmiana danych użytkownika**

Służą do tego narzędzia takie jak:

ldbsearch ldbedit **ldbrename** 

Najpierw wyszukujemy:

ldbrename -H /var/lib/samba/private/sam.ldb 'sAMAccountName=loginuzytkownika'

Edycja danych - uwaga, nie wszystkie dane da radę edytować i należy robić to z rozwagą!!!:

ldbedit -H /var/lib/samba/private/sam.ldb 'sAMAccountName=loginuzytkownika'

Zmiana nazwy użytkownika (imię i nazwisko):

```
ldbrename -H /var/lib/samba/private/sam.ldb "CN=User
Name,OU=Spedycja,DC=test-ad,DC=lan" "CN=NewUser NewName,OU=Spedycja,DC=test-
ad,DC=lan"
```
From: <https://kamil.orchia.pl/>- **kamil.orchia.pl**

Permanent link: **[https://kamil.orchia.pl/doku.php?id=samba\\_-\\_domena\\_ad&rev=164024945](https://kamil.orchia.pl/doku.php?id=samba_-_domena_ad&rev=1640249459) [9](https://kamil.orchia.pl/doku.php?id=samba_-_domena_ad&rev=1640249459)**

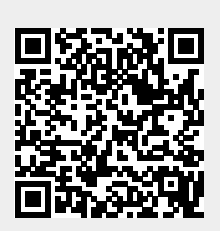

Last update: **2021/12/23 09:50**